# 15 CONSIGNER SERVICES TRAINING

Who - T level

Who - T level

Who - T level

The standard of the standard of the standard of OPEN SYSTEMS TROUBLESHOOTING

COT SOPEN SYSTEMS TROUBLESHOOTING

REPORT OF THE CONTROL OF THE CONTROL OF THE CO CAUL AM POOR ESTROOT INTO

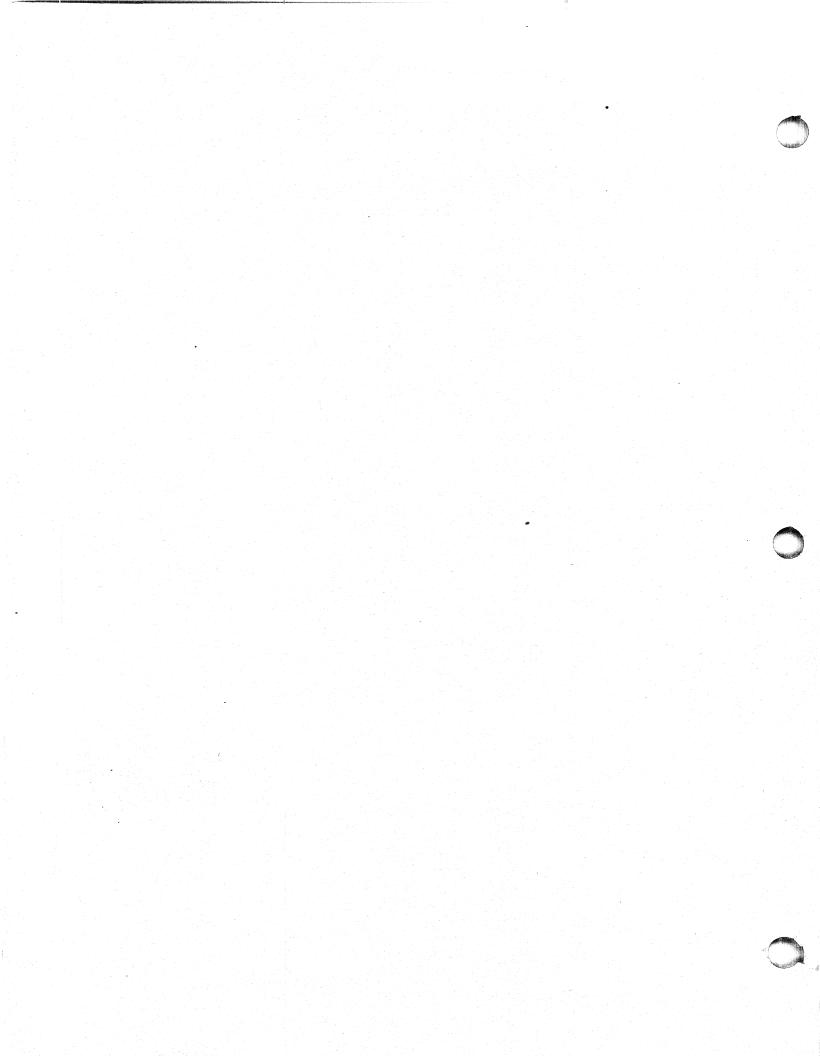

#### Open Systems Troubleshooting

#### Prerequisites:

Field Personnel who have successfully completed the P1042 Aviion Operations and P1090 Unix Communications.

#### Abstract:

This course is intended to assist Field Personnel, who have successfully completed the Aviion Operations and Unix Communications courses in troubleshooting and maintaining Aviion systems in a networked environment. The course consists of lecture and laboratory based training.

This FRU level course is designed to provide the student with the expertise to allow him/her to install or reconfigure an Aviion series machine in a networked environment and verify it's proper operation.

The course will include discussions of Aviion Hardware, VME/SCSI controller jumpering, hardware installation and reconfiguration and Aviion Diagnostics. The software discussion will include installation and configuration of Aviion hardware in a TCP/IP networked environment. A discussion of Unix commands availto the student for troubleshooting installation problems in a networked environment will be presented. These commands along with hardware diagnostics will subsequently be employed by the student in a troubleshooting lab.

#### Terminal Objective:

Upon completion of this course, the student will be able to install or modify Aviion Hardware configurations and will also be able to successfully troubleshoot Hardware and Software problems involving Aviion Equipment in a networked environment.

# Enabling Objectives:

Given available documentation, tools and test equipment the student who completes this course will be able to do the following:

Identify the major FRU's and describe their functions.

Install and configure a Aviion system.

#### Enabling Objectives continued)

Run selected diagnostics and self-tests.

Boot diagnostics as a tool to isolate faults to the FRU level.

Perform any adjustments and required preventive maintenance.

Use appropriate documentation, tools and test: equipment.

Be able to list the products in the "TCP/IP family" of communications products.

Be able to describe the Internet addressing scheme.

Be able to install an Aviion system in a networked environment and verify it's ability to reach other hosts on the network.

Be able to install the Network File System and mount remote resources across the network.

Be able to list the various server processes that must be present on networked machines to provide communication ability.

Be able to list the various files used juring network initialization to bring the network up.

Be able to utilize various Unix commands to troubleshoot and repair network problems.

## Open Systems Troubleshooting

System board overview
single/double cpu population
board types 8/16mb
ecc controller
led stop lights
duart
printer
vme interface
switches and jumpers

### 2) System board block diagram

88k major bus structure pbus mbus badbus vmebus pexbus

### 3) Chassis discription

front panels
rear bulkhead connections
disk/tape removals
pcb to bulkhead connections
slot assignments
iack/bus grant jumpers

#### 4) System block diagram

memory expansion
vlc controllers
esdi/smd controllers
scsi controllers
asyn/sync controllers
terminal srever controllers

# 5) Optional board jumpering

ciprico esdi/smd
ciprico scsi
systec async/sync
systec lan
systec cluster boxes

# Open Systems Troubleshooting (continued)

## 6) Boot paths

scsi drive ids smd drive ids lan ids sync/async ids

- 7) SCM commands
- 8) Removal and replacement lab
- 9) Power up testing messages
- 10 Diagnostics

acceptence testing
status reports
error codes
tools menu
disk media maintenence
run tape adjustment
tdr testing
help menu
scm return

### 11. Review of DG/UX TCP/IP

- A. Reviewing Basic Terms
- B. What is DG/UX TCP/IP?
  - 1. Kernel-Level Protocols
    - a. IP
    - b. understanding internet Addresses
    - c. ICMP
    - d. TCP
    - e. UDP
    - f. ARP
    - g. RARP

# Open Systems Troubleshooting (continued)

- 2. User Commands and User-Level Protocols brief overview of applications with emphasis on telnet, rlogin
  - a. telnet
  - b. ftp
  - c. tftp
  - d. sendmail
  - e. R commands
- 3. Servers to Start Daemons
  - a. inetd
    - 1. ftpd
    - 2. telnetd
    - 3. tftpd
  - b. smtp
  - c. routed
  - d. rwhod

### 12. Setting Up a DG/UX TCP/IP network

- A. Determining Network Architecture
  - 1. Reviewing Basic Terms
  - 2. Choosing an Internet Address
  - 3. Connecting Networks: Some Examples
  - 4. Determining Network Routes
  - 5 Using the route command
- B. Network Files and Databases used by TCP/IP
  - 1. Using the sysadm Program
  - Editing /etc/hosts
  - 3. Editing /etc/networks
  - 4. Editing /etc/protocols
  - 5. Editing /etc/services
  - 6. Editing /etc/hosts.equiv
  - 7. Editing /etc/ethers
  - Editing /etc/tcpip.params
    - a. Setting the Hostname
    - b. Setting the Hostid
    - c. Setting Network Interface Devices
    - d. Setting Security Parameters
    - e. Setting Parameters for the Communications
      Board
    - f. Setting Routing Parameters
    - g. Starting Network Daemons
    - h. Setting Parameters for Network Daemons
  - 10. Editing /etc/inetd.conf

# Open Systems Troubleshooting (continued)

| $\overline{A}$ . | How NFS  | Allows File Sharing                       |
|------------------|----------|-------------------------------------------|
|                  | 1.       | The Network Services Concept              |
|                  |          | Maintaining Service When a Server Crashes |
| В.               | Understa | anding NFS Terms                          |
| C.               | How NFS  | Works                                     |
|                  | 1.       | Mounting a Remote File System             |
|                  | 2.       | Exporting a File System                   |
|                  |          | Establishing a Machine as an NFS Server   |
|                  | 4.       | How to Export Directories with exportfs   |
|                  | 5.       | How to Remote-Mount a File System         |
| D.               | General  | Hints for Debugging NFS                   |

#### 14. Reviewing Yellow Pages What Are Yellow Pages? Understanding YP Terms В. Overview of the Yellow Pages 1. The YP Map 2. The YP Domain 3. Servers and Clients 4. Masters and Slaves C. Commands for Maintaining YP How Administrative Files Are Consulted on a YP Network D. How the YP Network Service Works How YP Stores Data 1. How Servers Provide Information 2. 3. How Clients Obtain Information E. Default YP Files Accessing Information from hosts Files 2. Accessing Information from the passwd Files 3. Accessing Information from Other YP Files F. YP Administration 1. How to Set up a Master YP Server 2. Altering a YP Client's Files to Use YP Services 3. How to Set Up a Slave YP Server How to Modify Existing YP Maps After YP 4. Installation

Propagation of a YP Map

If You Do Not Use YP

5.

6.

# 

| 5. | Troubles                                         | shooting on a Network Running DG/UX TCP/IP                                           |  |  |
|----|--------------------------------------------------|--------------------------------------------------------------------------------------|--|--|
|    | A.                                               | Troubleshooting: A Strategy                                                          |  |  |
|    |                                                  | 1. Isolating a Problem After Setup                                                   |  |  |
|    |                                                  | 2. Step 1: Check the Hardware                                                        |  |  |
|    |                                                  | 3. Step 2: Determine If the Problem is with the Local Host                           |  |  |
|    |                                                  | 4. Step 3: Determine If the Problem is with the Remote Host                          |  |  |
|    | B. Using Administrative Commands to Troubleshoot |                                                                                      |  |  |
|    |                                                  | 1. Using the ifconfig Command                                                        |  |  |
|    |                                                  | a. Activating the Communication Controller b. Troubleshooting When the Network Hangs |  |  |
|    |                                                  | 2. Using the ping Command                                                            |  |  |
|    |                                                  | <ul><li>Using the ping Command</li><li>Using the netstat Command</li></ul>           |  |  |
|    |                                                  | a. Checking Incoming and Outgoing Packets b. Checking Network Statistics             |  |  |
|    |                                                  | c. Checking Network Connections                                                      |  |  |
|    |                                                  | d. Checking the Routing Tables                                                       |  |  |
|    |                                                  | 4. Using the arp Command                                                             |  |  |
|    |                                                  | 5. Interpreting Error Messages                                                       |  |  |
|    | c.                                               | Troubleshooting Specific Problems at the High Layer                                  |  |  |
|    |                                                  | 1. Troubleshooting Problems with telnet & rlogin                                     |  |  |
|    |                                                  | 2. Troubleshooting Problems with ftp                                                 |  |  |
|    |                                                  | 3. Troubleshooting with the results from rwhod                                       |  |  |

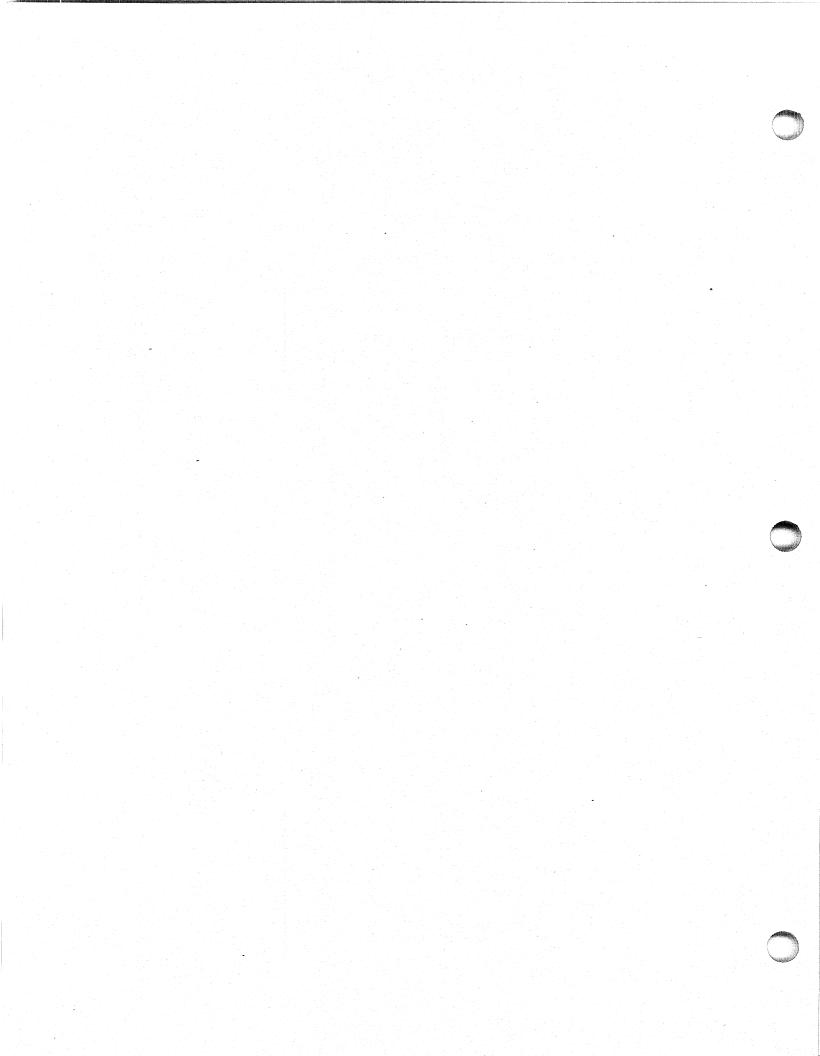

#### AVIION REFERENCE DOCUMENTATION

AV110n 300/400 SERIES STATIONS: PROGRAMMING SYSTEM CONTROL AND I/O REGISTERS (014-1800)

MAINTAINING Aviion 300 SERIES STATIONS (014-1803)

SETTING UP AND STARTING THE AVIION 300 SERIES STATION (014-1801)

USING THE SYSTEM CONTROL MONITOR (SCM) (014-1802)

SETTING UP AND STARTING THE AVIION 400 SERIES STATION (014-1858)

EXPANDING AND MAINTAINING THE AVIION 400 SERIES STATION (014-1859)

SETTING UP AND STARTING AVIION 3000/4000 SERIES COMPUTER SYSTEMS (014-1872)

EXPANDING AND MAINTAINING THE AVIION 3000/4000 SERIES COMPUTER SYSTEM (014-1874)

AViion 3000/4000 SERIES STATION: PROGRAMMING SYSTEM AND CONTROL REGISTERS (014-1878)

SETTING UP AND STARTING AVIION 5000 SERIES COMPUTER SYSTEMS (014-1806)

EXPANDING AND MAINTAINING AVIION 5000 SERIES COMPUTER SYSTEMS (014-1850)

AViion 5000/6000 SERIES STATIONS: PROGRAMMING SYSTEM CONTROL AND I/O REGISTERS (014-1805)

STARTING AVIION 6000 SERIES SYSTEMS (014-1819)

SETTING UP AND INSTALLING VME OPTIONS IN AVIION SYSTEMS (014-1867)

USING AVIION SYSTEM DIAGNOSTICS (014-1863)

INSTALLING AND OPERATING THE 10565 PERIPHERAL HOUSING UNIT (014-1810)

MC88100 USERS MANUAL, REDUCED INSTRUCTION SET COMPUTER (RISC) (014-1809)

MC88200 USERS MANUAL, REDUCED INSTRUCTION SET COMPUTER (RISC) (014-1808)

#### MANUALS FOR VME HARDWARE

HPS DOWNLOADABLE CLUSTER CONTROLLER TECHNICAL MANUAL (014-1813)

CHPS DOWNLOADABLE CLUSTER CONTROLLER INSTALLATION GUIDE (014-1814)

HPS VME BUS HOST ADAPTERS TECHNICAL MANUAL (014-1815)

HPS VME BUS MULTIPLEXOR (6236/6237) TECHNICAL MANUAL (014-1817)

V/ETHERNET 3207 HAWK LOCAL AREA NETWORK CONTROLLER FOR ETHERNET USER'S GUIDE (014-1818)

VME BUS DATA COMMUNICATIONS PROCESSOR (DCP-8820) TECHNICAL MANUAL (014-1816)

#### SOFTWARE MANUALS

LEARNING THE UNIX OPERATING SYSTEM (069-701402)

INSTALLING AND MANAGING THE DG/UX SYSTEM (093-701052)

PORTING APPLICATIONS TO THE DG/UX SYSTEM (069-701059)

WRITING A DEVICE DRIVER FOR THE DG/UX SYSTEM (093-701053)

USING THE DG/UX EDITOR (069-701059)

USING THE DG/UX SOFTWARE DEVELOPMENT TOOLS (093-70178)

USING THE DG/UX SYSYEM (069-70135)

USING THE KERNAL DEBUGGER (093-70175)

PROGRAMMING IN THE DG/UX APPLICATIONS ENVIRONMENT (093-701076)

SETTING UP AND MANAGING DG/UX TCP/IP (093-701051)

PROGRAMMING WITH TCP/IP ON THE DG/UX SYSTEM (093-701024)

USING DG/UX TCP/IP (093-701023)

SETTING UP AND MANAGING X.25 ON THE DG/UX SYSTEM (093-701071)

MANAGING NFS AND ITS FACILITIES (093-701049)

SYSTEM MANAGERS REFERENCE FOR THE DG/UX SYSTEM (093-0701050

USER'S REFERENCE FOR THE DG/UX SYSTEM (093-701054)

BOOT PATHS FOR AV300/AV400/AV4000 DISKLESS CLIENT DISK: SCM>B INEN() SCM>B SD(INSC(),)ROOT:/DGUX SCM>B HKEN() SCM>B SD(INSC(),)USR:/STAND/DIAGS SCM>B INEN()/STAND/DIAGS SCM>B SD(INSC(),)ROOT:/STAND/DIAGS SCM>B HKEN()/STAND/DIAGS TAPE:

■ SCM>B ST(INSC(),4)

BOOT PATHS FOR AV5000 BOOT PATHS FOR AV6000 DISK: DISK: SCM>B CIED()ROOT:/DGUX SCM>B CIMD()ROOT:/DGUX SCM>B CIED()USR:/STAND/DIAGS TAPE: SCM>B CIED()ROOT:/STAND/DIAGS SCM>B ST(CISC(),4) SCM>B ST(CISC(),4)

DIAGNOSTIC INFORMATION RBOS - SYSTEM DIAGS

STEP 1 BOOT DIAGS FROM TAPE OR DISK IF YOU HAVE TAPE USE: SCM>B ST(0,4)

STEP 2 ENTER NEWLINE FOR THE DEFALTS UNTIL YOU ARE PROMPTED FOR THE TIME.

XDIAG - ROM BASED DIAG SCM>R SCM>XDIAG ENTER PASSWORD>DGFEMODE

NOTE: IF YOU HAVE A 2ND PROCESSOR: SCM>A 1 TO CHANGE TO PROCESSOR 1

STEP 3 WHEN YOU ARE PROMPTED FOR THE CORRECT TIME ENTER: CTRL-P

step 4 you will be prompted: " enter password: " ENTER : DGREMOTEFE

STEP 5 YOU SHOULD HAVE SELECTION (2.VIEW SYSTEM EXERCISER MENU) IF YOU DON'T HAVE THIS SELECTION, EXIT TO SCM AND START OVER.

BRINGING SYSTEM DOWN STEP 1 # WHO -T (THIS WILL LIST THE ACTIVE USERS)

STEP 2 IF YOU NEED USERS TO LOG OFF, USE THIS LINE. (5 MIN. DELAY) # SHUTDOWN -Y -G300

IF YOU CAN SHUTDOWN THE SYSTEM NOW, USE THIS LINE. (NO DELAY) OR # SHUTDOWN -Y -GØ

STEP 3 WHEN THE SYSTEM REACHES LEVEL S # HALT -Q SCM> AT THE SCM> PROMPT THE SYSTEM IS DOWN AND CAN BE POWERED OFF.

BRING THE SYSTEM UP TO RUN LEVEL 3 ( MULITUSER, FULL TCP/IP AND NFS ) # INIT 3

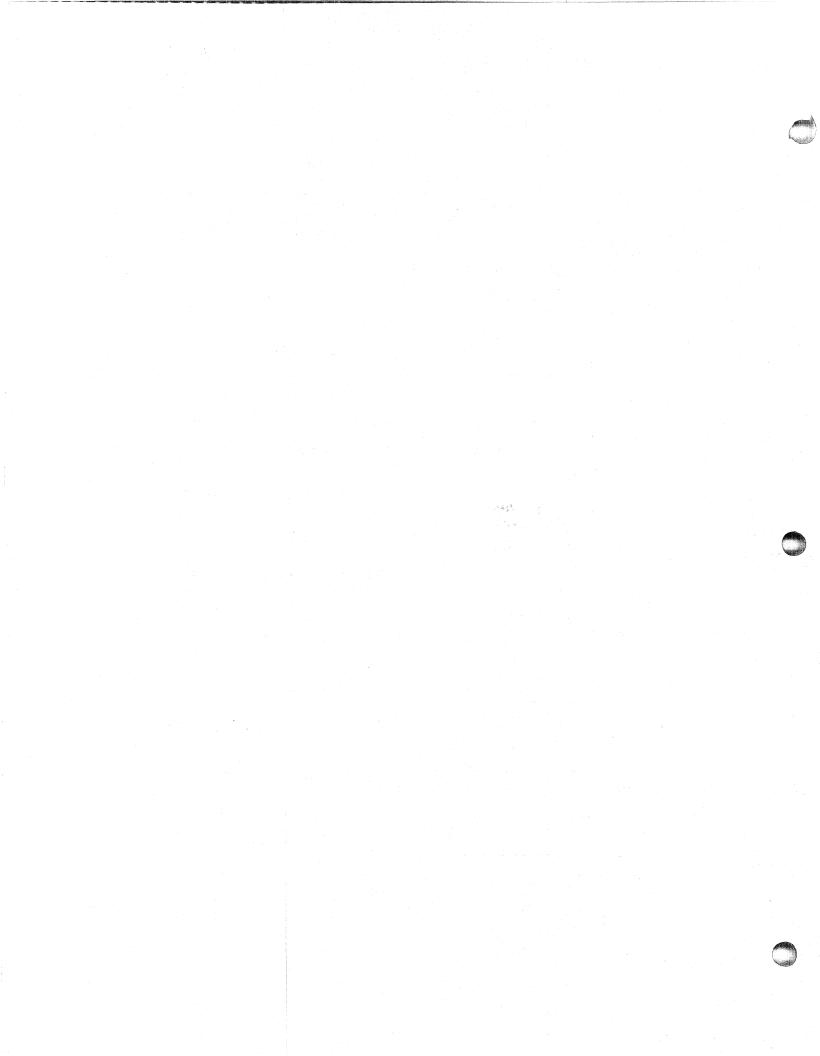

```
HELPFUL COMMANDS
                                    CTRL-S
   PAUSE SCROLLING
   RESUME SCROLLING
                                     CTRL-Q
  ABORT - INTERUPT
                                     CTRL-C
LOG OFF
                                     EXIT
   ERASE SCREEN
                                     CLEAR
   SET OR CHANGE PASSWORD
                                     PASSWD
   DISPLAY TEXT FILE
                                     CAT [FILENAME]
   DISPLAY FILE IN PAGE MODE
                                    MORE [FILENAME]
   DELETE FILE, VERIFY FIRST
                                     RM -I [FILENAME]
   COPY A FILE
                                     CP [SOURCE FILE] [DESTINATION FILE]
   DISPLAY DIR. IN PAGE MODE
                                     LS -LA \ MORE
   PRESENT WORKING DIRECTORY
                                     PWD
   CHANGE DIRECTORY
                                     CD [DIRECTORY PATH]
   RETURN TO HOME DIRECTORY
                                     CD
   ACTIVE USERS ON THE SYSTEM
                                     T- CHW
   YOURSELF ( WHAT USER )
                                     I MA OHW
   WHAT RUN LEVEL
                                     WHO -R
   HELP (W/LIST OF COMMANDS)
                                     HELP (NEWLINE) U (NEWLINE) P (NEWLINE)
   DG/UX PANIC CODES
   STEP 1 FROM UNIX PROMPT # STEP 2 USE VI COMMANDS:
          # CD /USR/RELEASE
                                             CTRL-U FOR SCREEN UP
          # LS * PANIC *
                                             CTRL-F
                                                     FOR SCREEN DOWN
          DGUX_X.XX.PANIC.CODES
                                             SHIFT-Z SHIFT-Z TO EXIT
          # VIEW DGUX_X.XX.PANIC.CODES
                     (X.XX IS THE REV.)
  <u> USING VI EDITOR</u>
         # VI [FILENAME TO EDIT]
   COMMANDS:
   SCROLL DOWN 1/2 PG
                                     CTRL-D
   SCROLL UP 1/2 PG
                                     CTRL-U
   SCROLL FORWARD
                                     CTRL-F
   SCROLL BACKWARD
                                     CTRL-B
   MOVE LEFT
                                     CTRL-H
   MOVE RIGHT
                                      CTRL-L
   MOVE UP
                                      CTRL-K
   MOVE DOWN
                                      CTRL-J
   MOVE NEXT WORD
                                      W
   MOVE BACK WORD
                                      3
   4 ARROW KEYS WORK IF SUPPORTED BY TERMINAL SET-UP IN UNIX.
   INPUT BEFORE CURSOR
   INPUT AFTER CURSOR
   OPEN BLANK LINE AT CURSER
   REPLACE CHARICTER
   UNDO PREVIOUS DELETION
   DELETE CHARICTER AT CURSOR
   DELETE CHARICTER AFTER CURSOR
   DELETE LINE
                                     DD
   SET ALL OPTIONS
                                     :SET ALL
   REPORT CHANGED OPTIONS
                                     :SET
   SAVE CHANGES AND EXIT
                                    SHIFT-Z SHIFT-Z
   EXIT WITH NO CHANGES
                                     : Q !
```

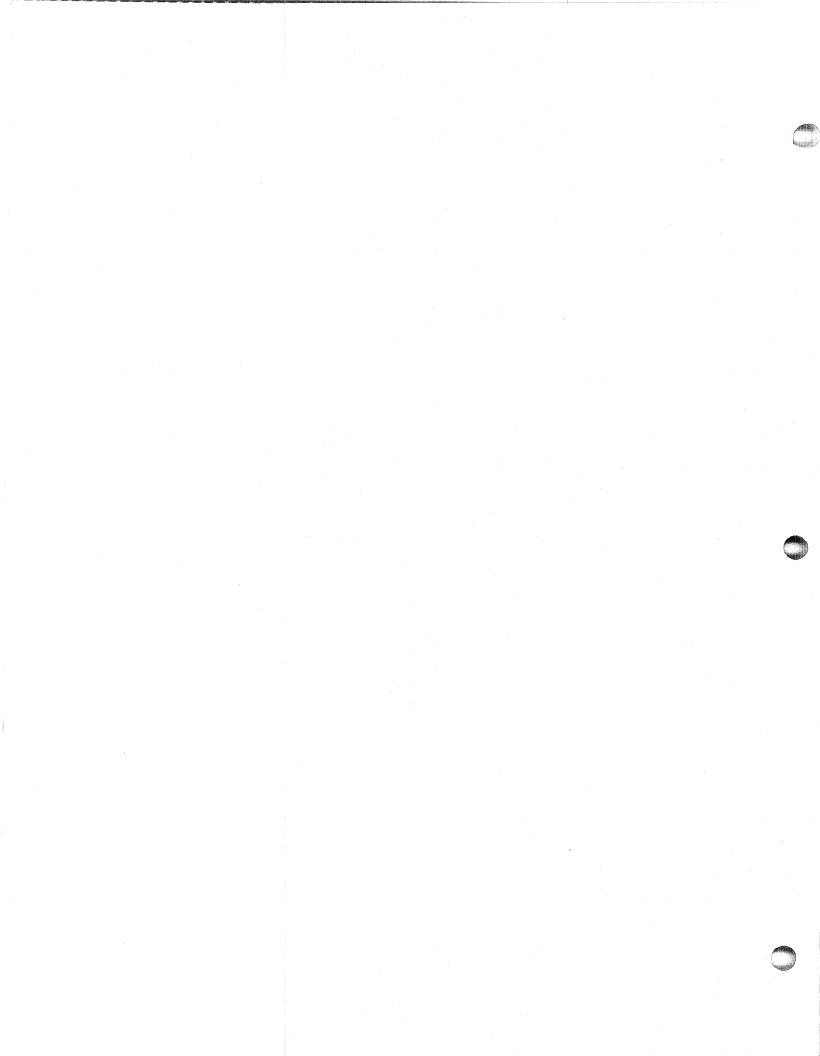

BUILDING / LOADING AVIION DIAG TAPE
(AVIION SYSTEM DIAGS - TAPE) TO DISK
# DD IF=/DEV/RMT/O OF=/USR/STAND/DIAGS BS=16KB

(AVIION SYSTEM DIAGS - DISK) TO TAPE # DD IF=/USR/STAND/DIAGS OF=/DEV/RMT/O BS=16KB

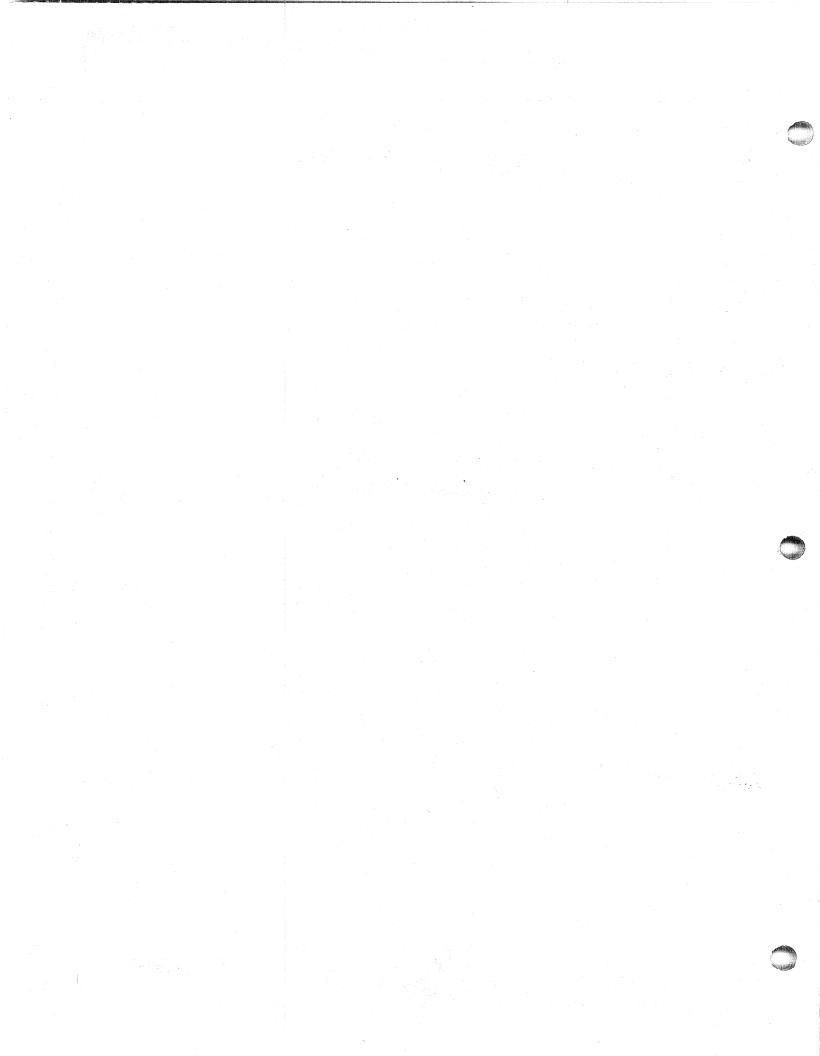